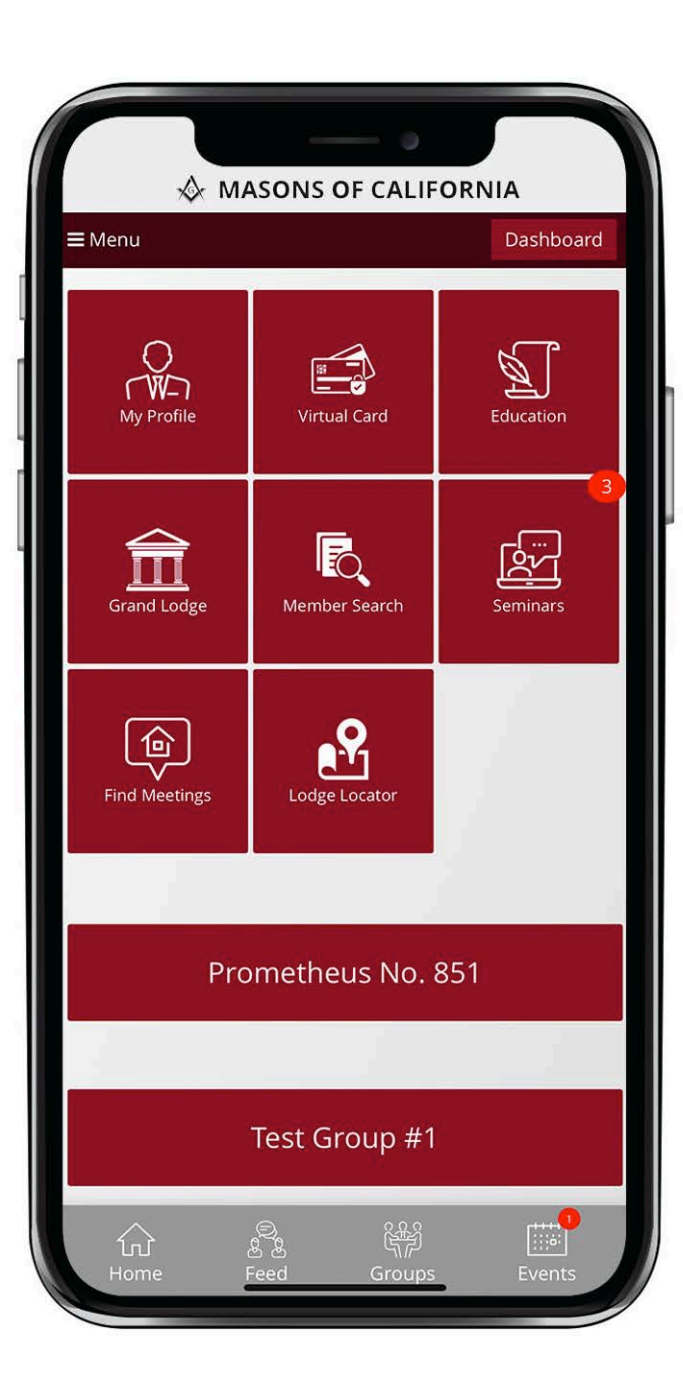

#### New Lodge Outreach App on iMember 2.0 App

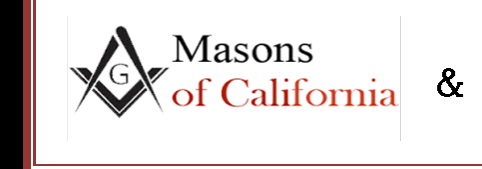

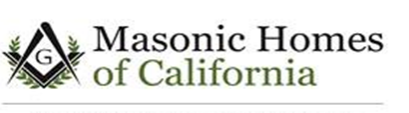

**MASONIC OUTREACH SERVICES** 

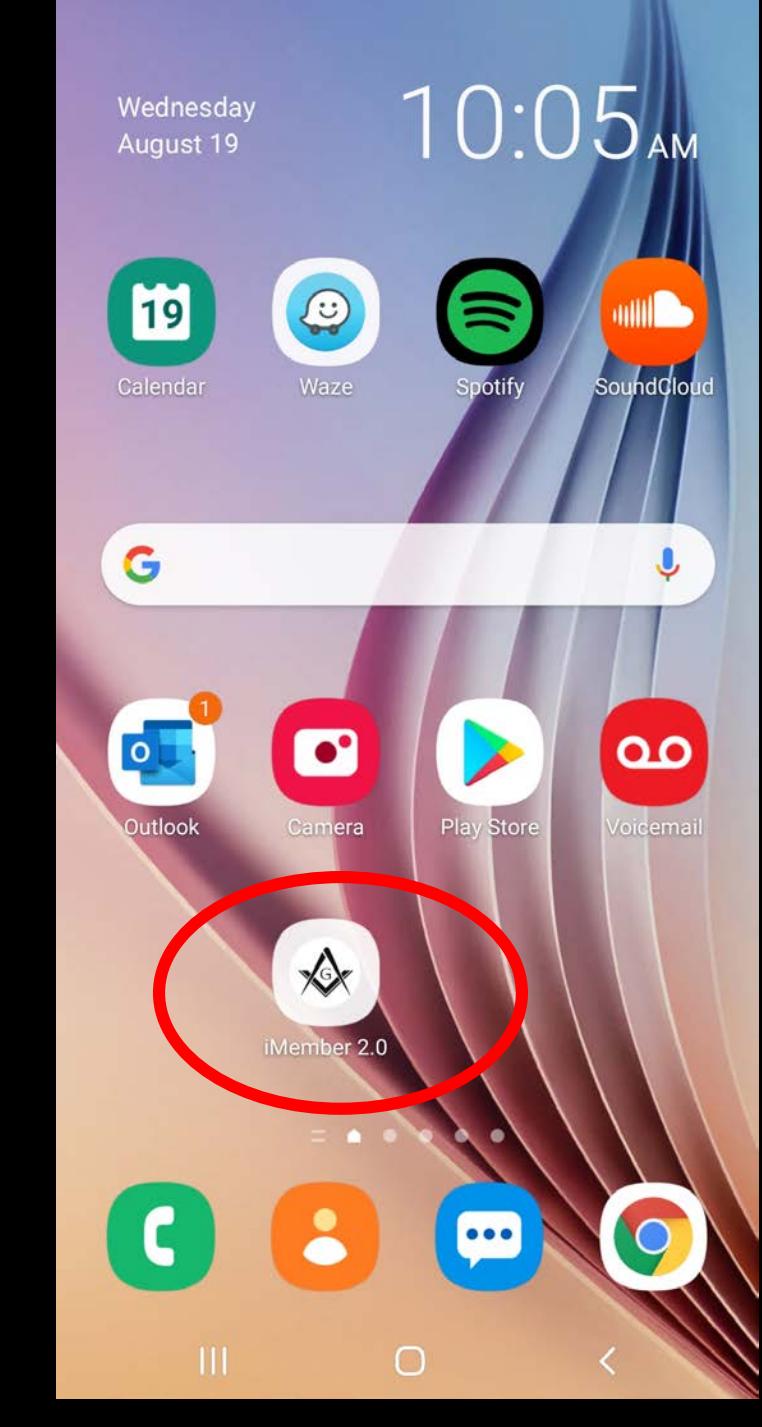

### Features at a Glance

- Manage your own profile and contact information.
- Interact through social feed.
- Access Virtual Dues Card
- Find meeting and events in your area
- Access Educational Resources
- Find other members in the Grand Lodge of California or in your Lodge Outreach App
- Staying connected on the Lodge Outreach App (click Groups on bottom grey bar)

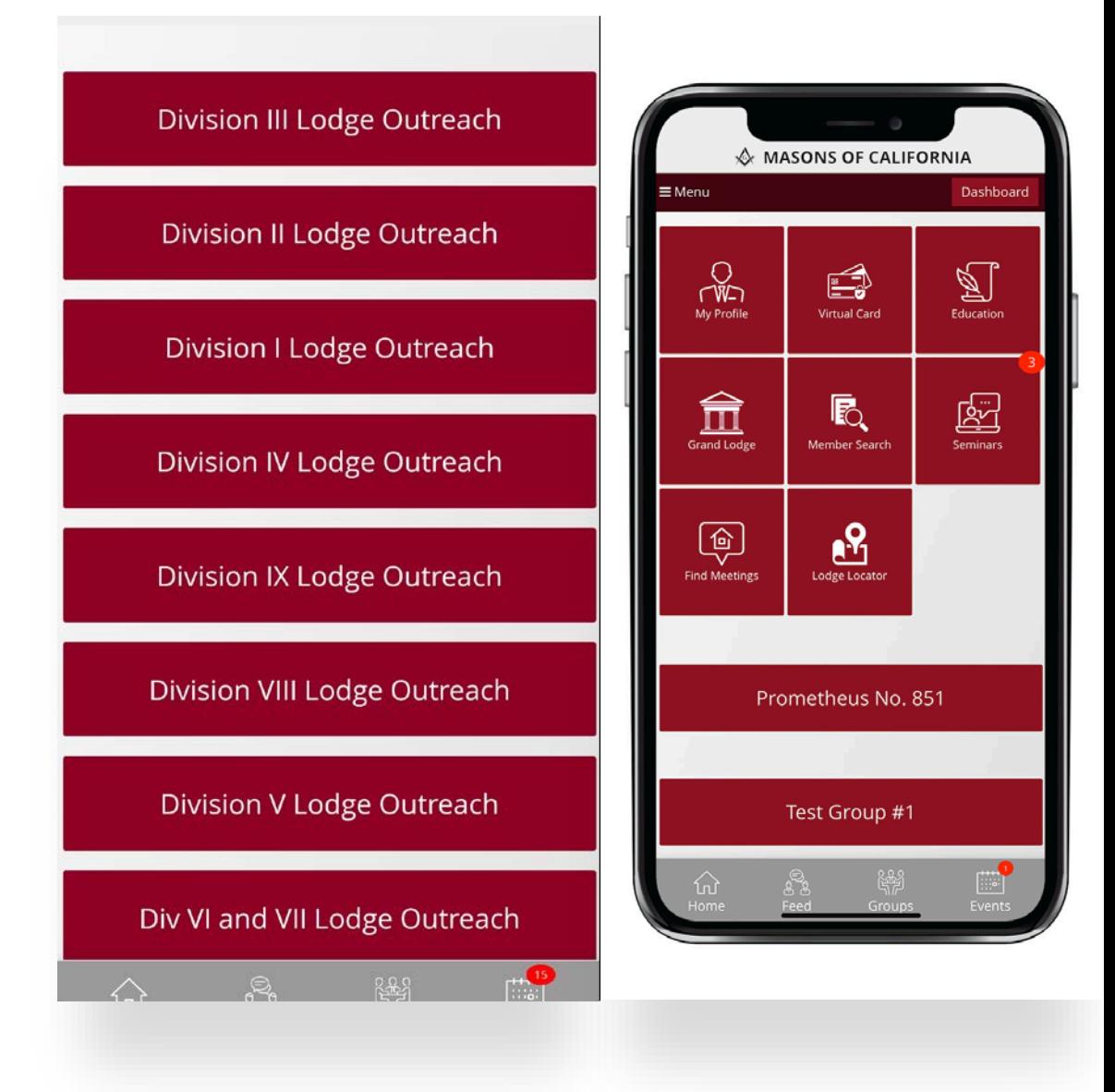

## How it works

*The iMember 2.0 app works as a website both mobile and desktop and can install on your mobile device as a Progressive Web Application (PWA)*

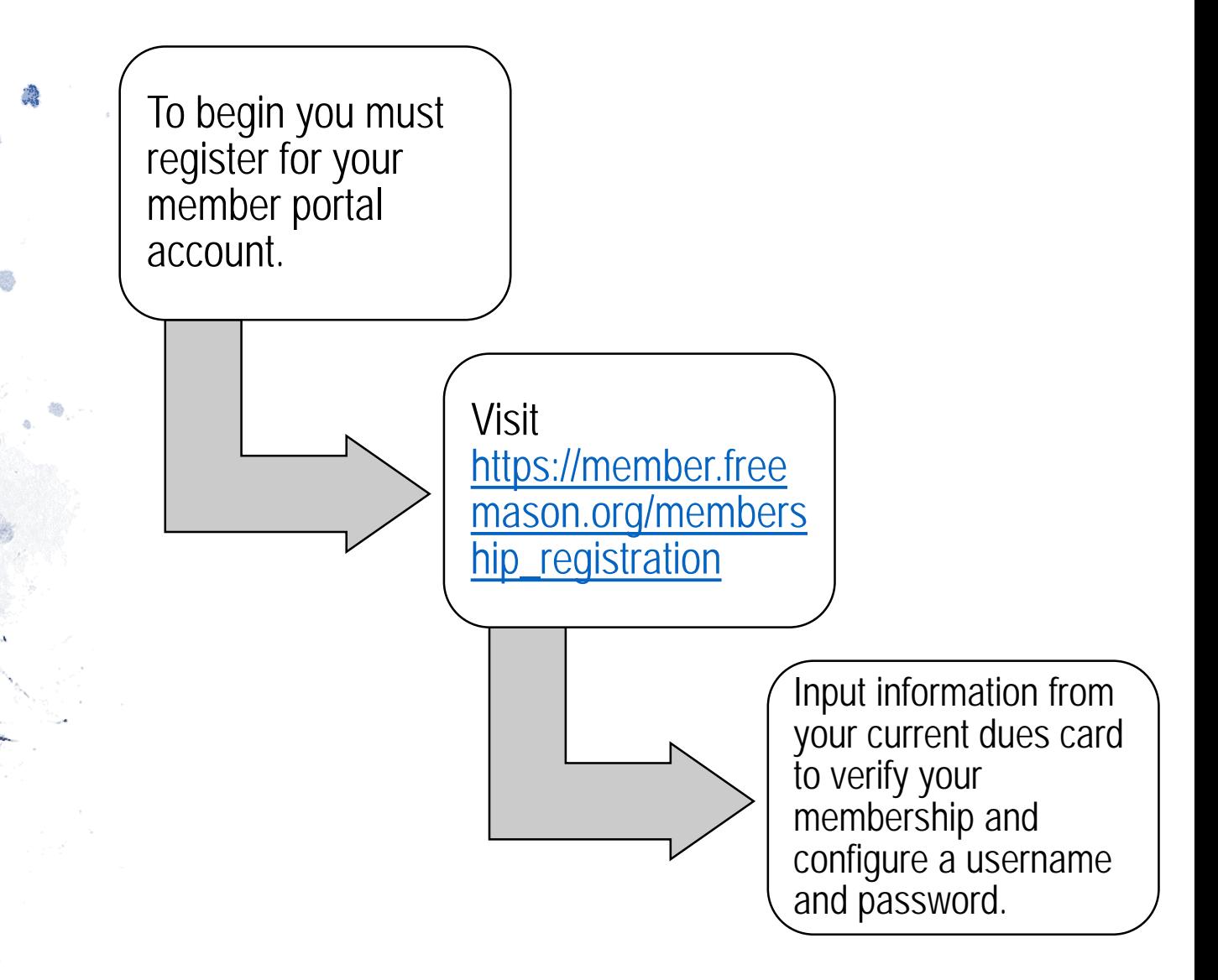

**Note:** There is a video at the bottom of the registration page to assist you with the registration process. You may register from any internet capable device.

## Installing the APP (PWA)

The iMember 2.0 app is a little different in the it uses a cutting edge<br>technology called Progressive Web Applications. This allows us to provide an app experience without having to go through the various app stores or forcing you to constantly update the app.

Simply visit the member portal through your phone's browser and you will be prompted in the portal to install the App with instructions specific to your device.

Here are some short videos for Apple and Android

<https://youtu.be/OgUa8Y1AsaI>Installing on Android using Chrome [https://youtu.be/TtXR\\_KPq3gQ](https://youtu.be/TtXR_KPq3gQ) Installing on Apple using Safari

## Managing your profile and contact information.

The My Profile tile allows you to change your personal settings, update contact information and many other features.

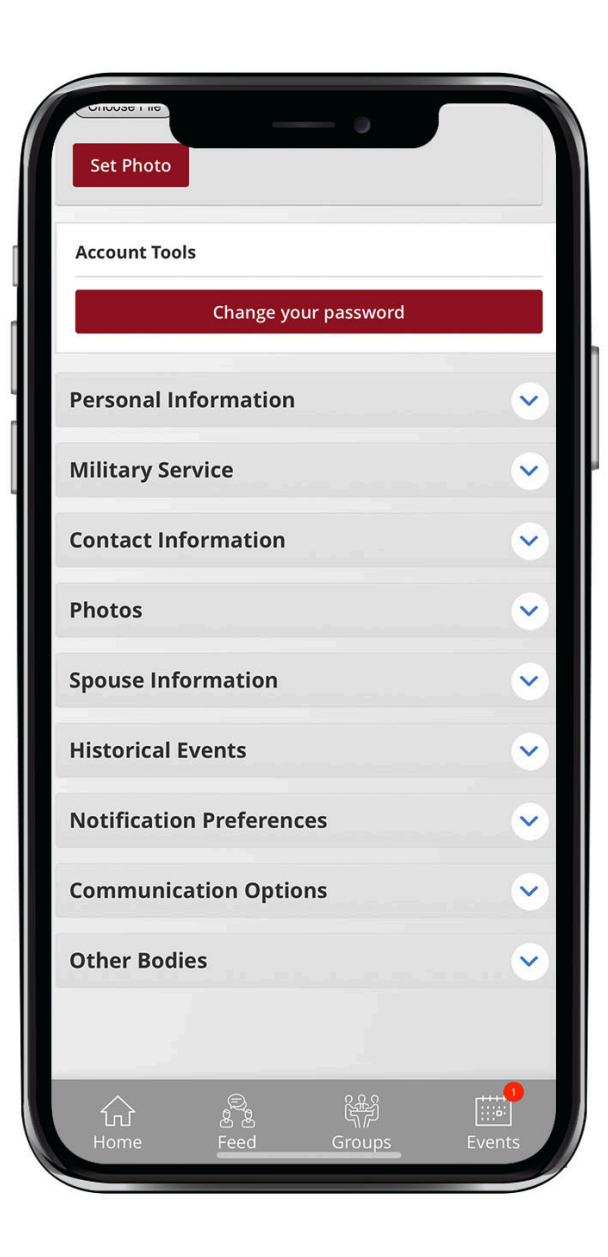

## Virtual Dues Card

The My Profile tile allows you to change your personal settings, update contact information and many other features.

Also, you are able to print your Dues card from your home printer!

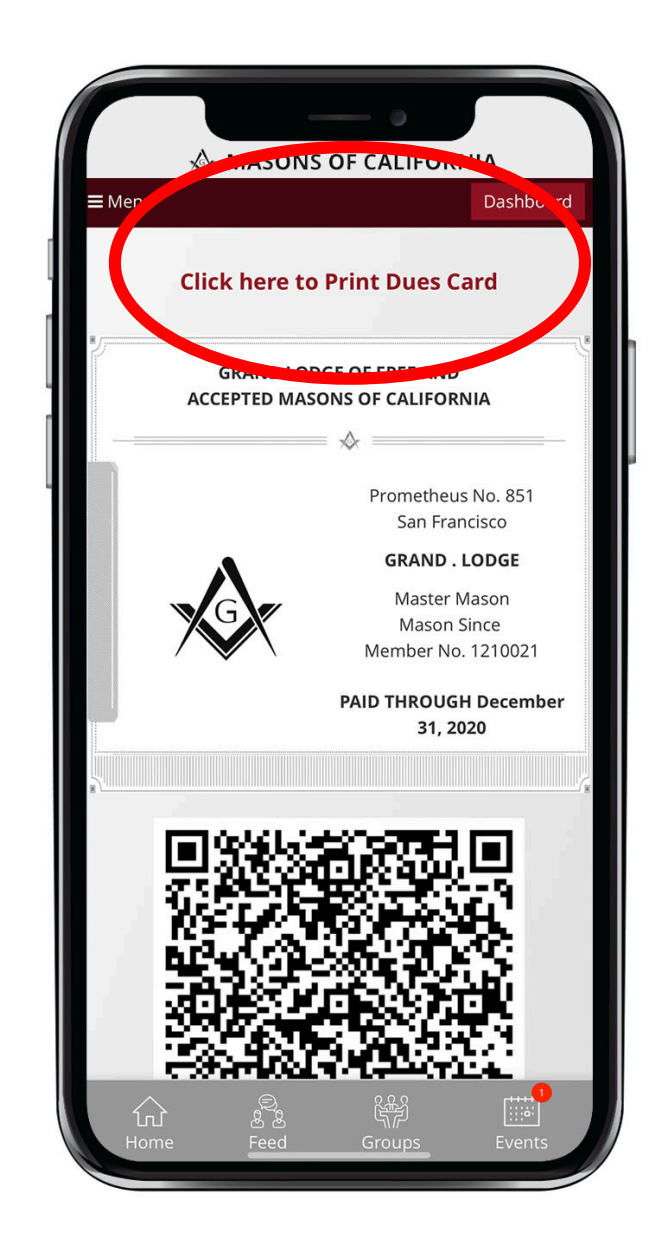

## **Accessing Educational** Resources

Educational resources are located under the Education Tile. Here you will find the Candidate Learning Center and the Lodge Management **Certification Program.** 

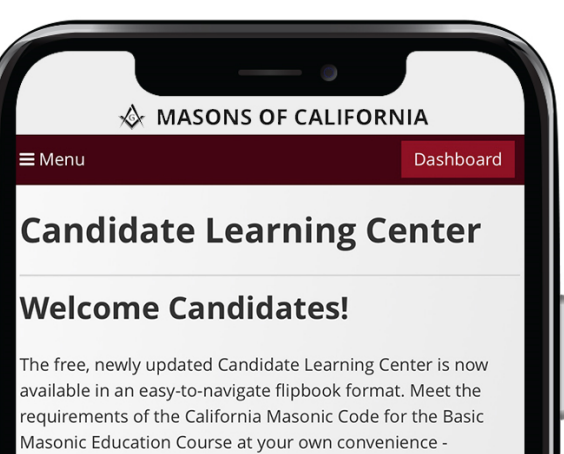

wherever you are!

These courses have been prepared by California Masons, for California Masons and include a wealth of extra study materials, as well as personal interviews from fellow Masons! We hope you will enjoy this exciting period in your Masonic career.

#### How to use the Candidate Learning Center

- The flipbooks shown below match your degree status in the Member Center. (Entered Apprentices will only see the Entered Apprentice degree, Fellow Crafts will see the Entered Apprentice and Fellow Craft degrees, and so forth.)
- Select the name of the degree course below to open each flipbook in a new window.
- Thoroughly review each flipbook to immerse yourself in the lessons of each degree. If any questions come up during your review, make a note of them to discuss them with your coach.
- Once you feel adequately prepared for each degree, you can take the final exam for the course
- A score of 70 percent is required to pass each course. Once you pass, a checkmark will appear in the box in the

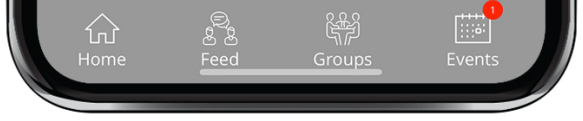

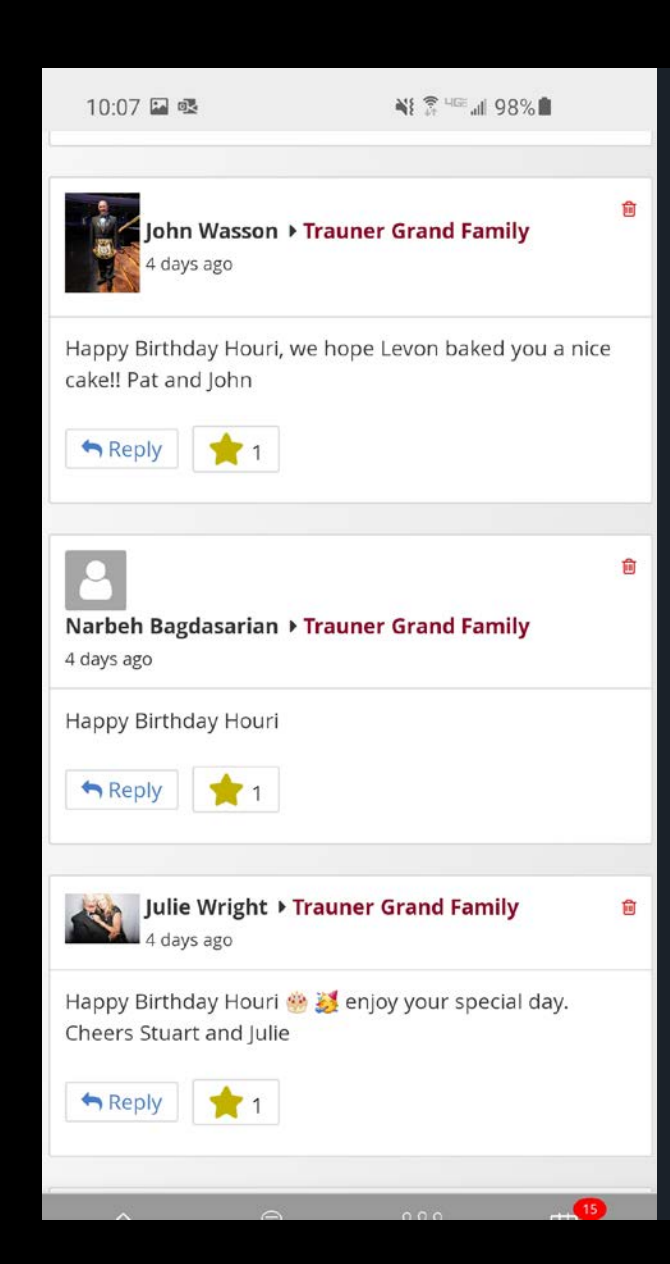

#### **Interact Through Social Feed**

#### This is where you can:

- $\checkmark$  Interact with the member of your lodges
- $\checkmark$  Join special interest groups.
- $\checkmark$  You can create a post for your whole Lodge Outreach team to see!
- $\checkmark$  Spread the word about
- Lodge events
- $\checkmark$ Share interesting articles
- $\checkmark$  Post pictures

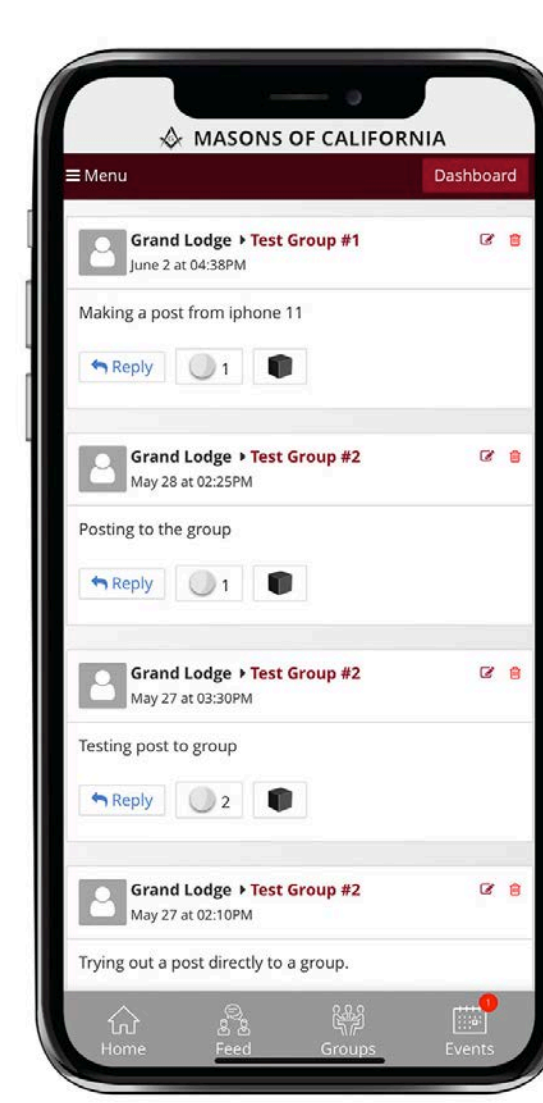

## Find Lodge Meetings

(Click Menu on top left corner)

The Find meeting tile allows you to find events and meetings in real time. You can find meeting in the future as well as meetings near your location.

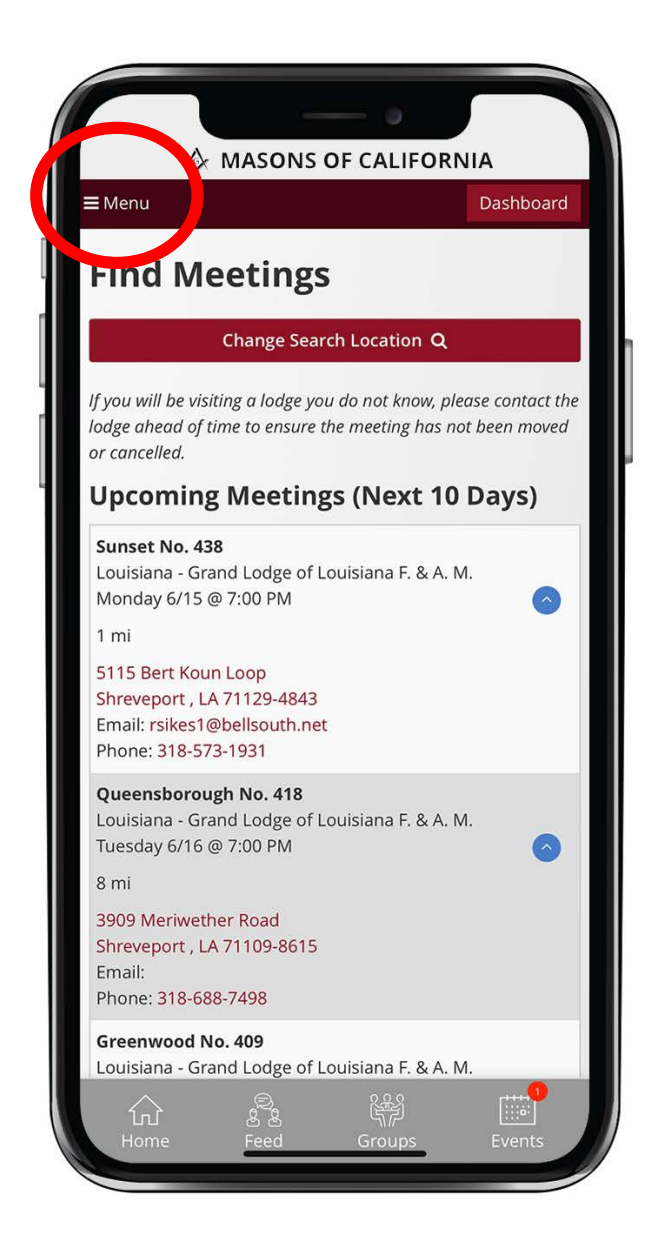

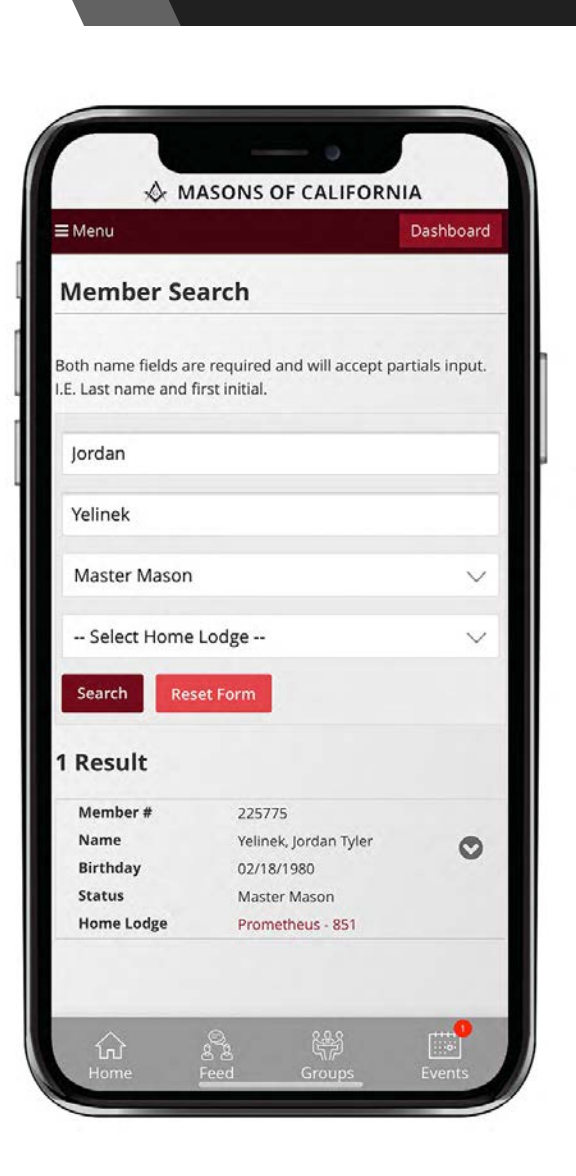

## Finding Lodge Members

You can find member's information through the find member's tile or through the lodge page where you can search the roster of a lodge.

*Hint: Great way to update your lodge roster for your calling committees* 

## Find Lodge Outreach Meetings

(Click Events below on the right grey bar)

You can view upcoming Lodge Outreach meetings and RSVP here.

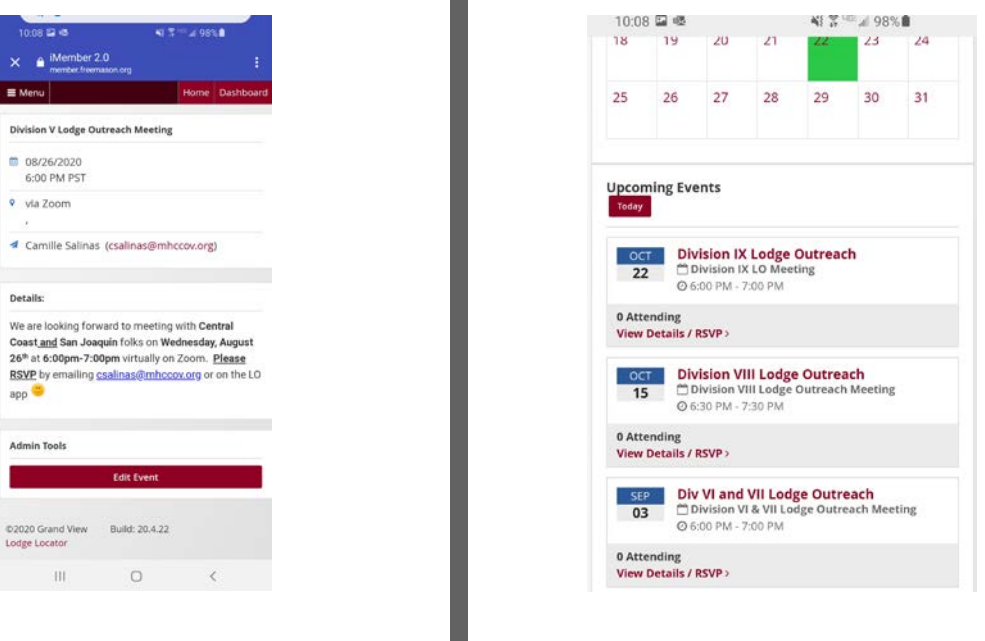

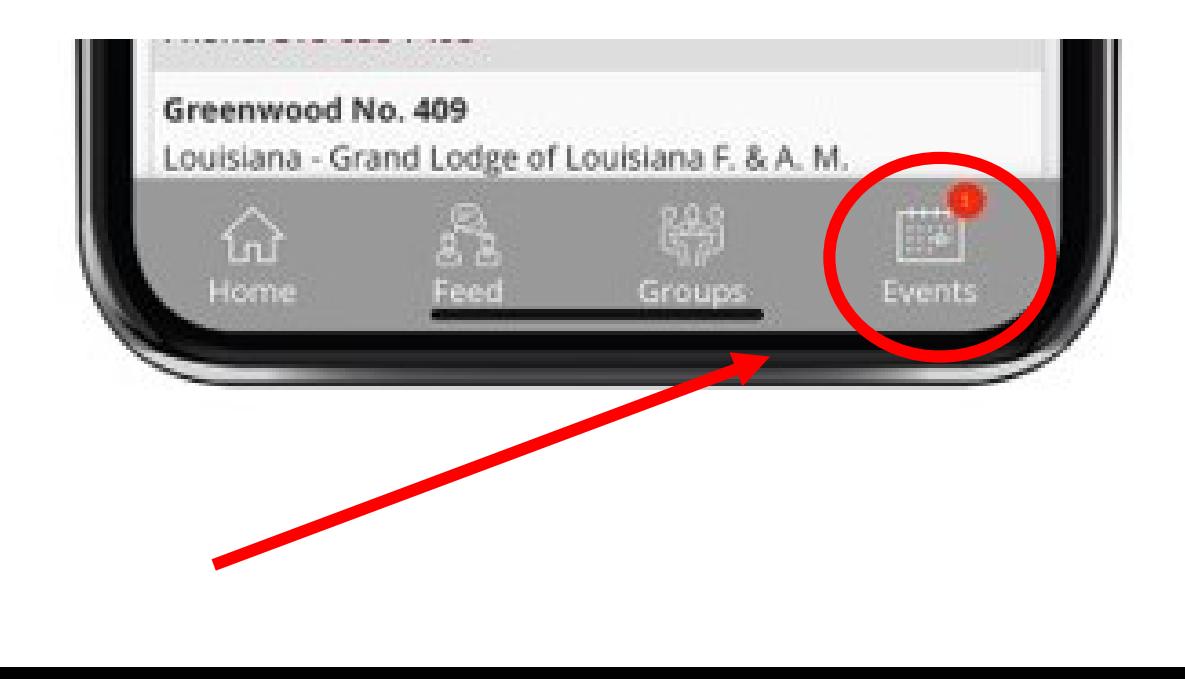

### Finding Lodge **Outreach** Members

Once you log into your Division App. Click the View Member List to view your Division Lodge Outreach Roster.

You can find the members contact info and Masonic record

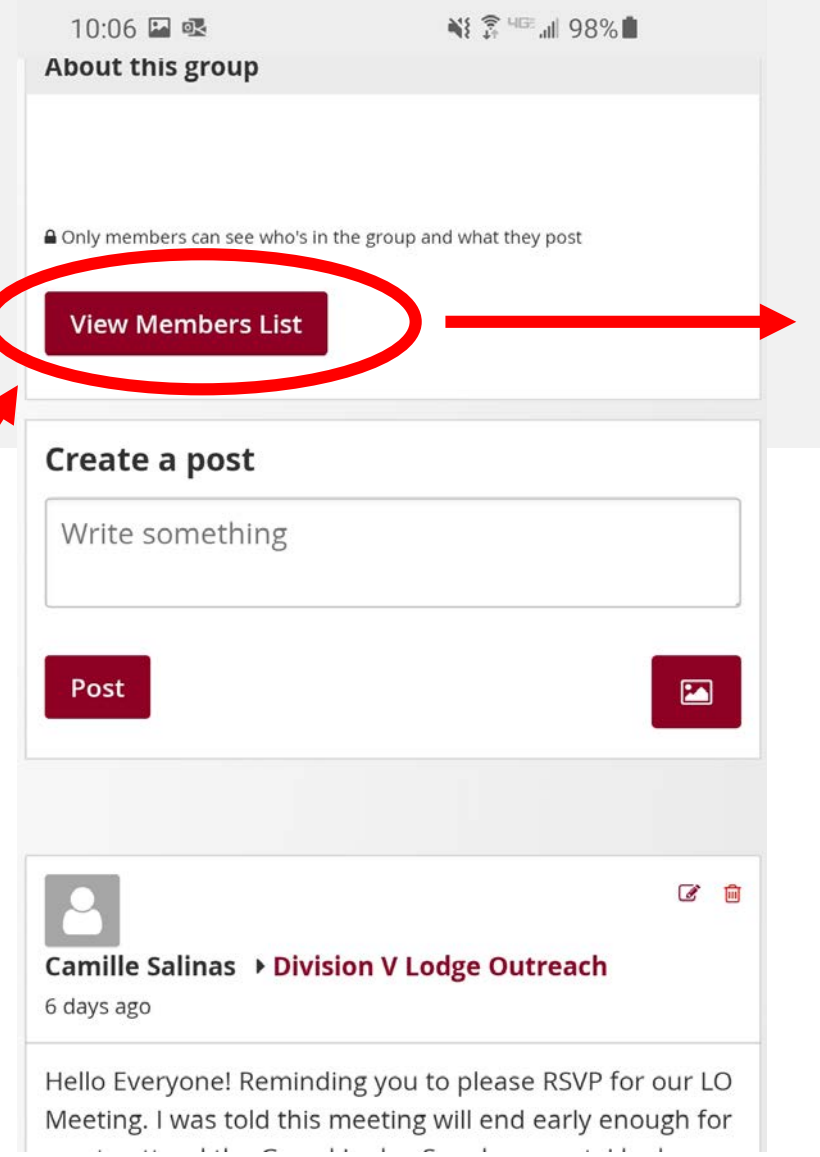

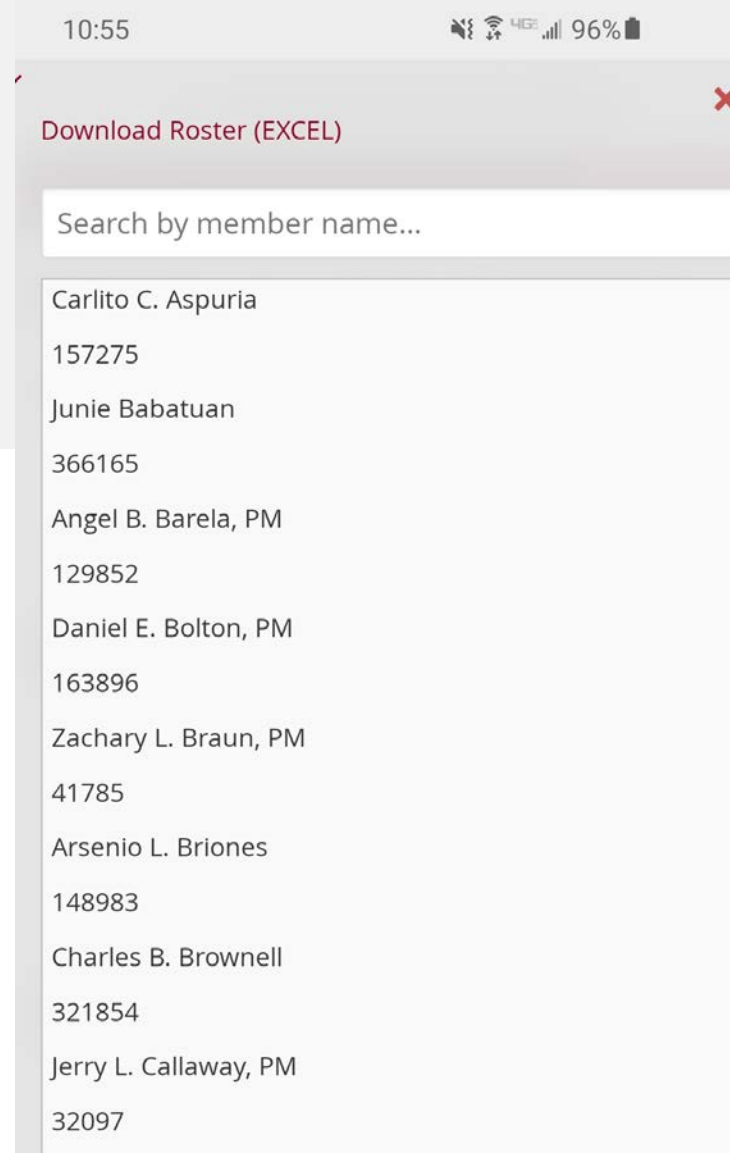

# Need Help? - [communications@freemason.org](mailto:communications@freemason.org) or contact me at [Cs](mailto:Csalinas@mhccov.org)[alinas@mhccov.or](mailto:salinas@mhccov.org)[g](mailto:Csalinas@mhccov.org)

This PowerPoint will be emailed to all of you after our meeting today  $\odot$